# **Alienware Cuffie Gaming wireless tri-mode AW920H Guida per l'utente**

**Modello normativo: AW920H/ UD2202u**

A L I E N W A R E<sup>®</sup>

# **Note, precauzioni e avvertenze**

 **NOTA: Una NOTA indica informazioni importanti che aiutano a utilizzare meglio il computer.**

 $\triangle$  ATTENZIONE: Una ATTENZIONE indica un potenziale danno **all'hardware o la perdita di dati se non si seguono le istruzioni.**

 **AVVERTENZA: Una AVVERTENZA indica un potenziale danno alla proprietà, lesioni personali o morte.**

**Copyright © 2022 Dell Inc. o le sue affiliate. Tutti i diritti riservati.** Dell, EMC e altri marchi sono marchi di Dell Inc. o delle sue consociate. Altri marchi possono essere marchi dei rispettivi proprietari.

 $2022 - 01$ Rev. A00

# **Contenuto**

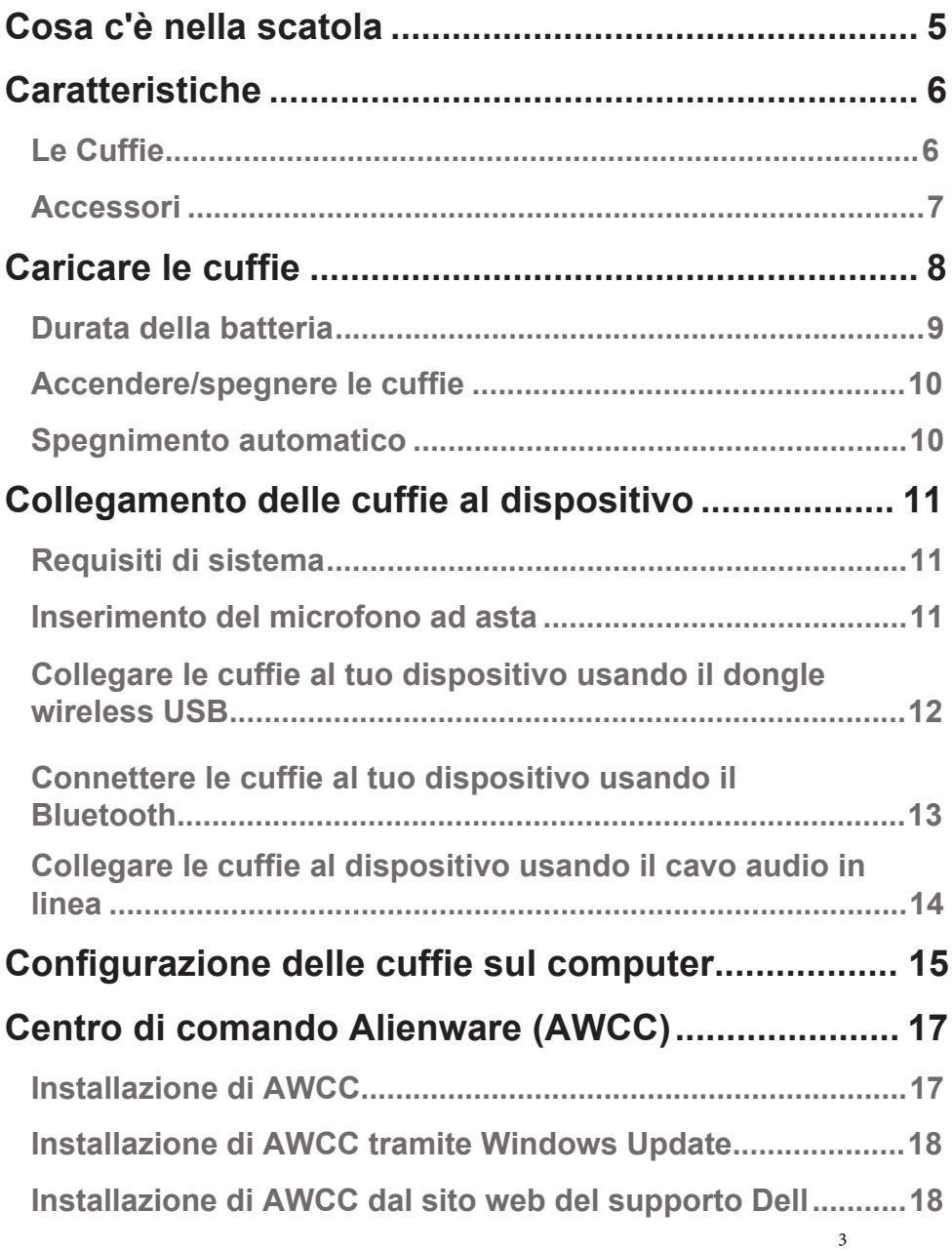

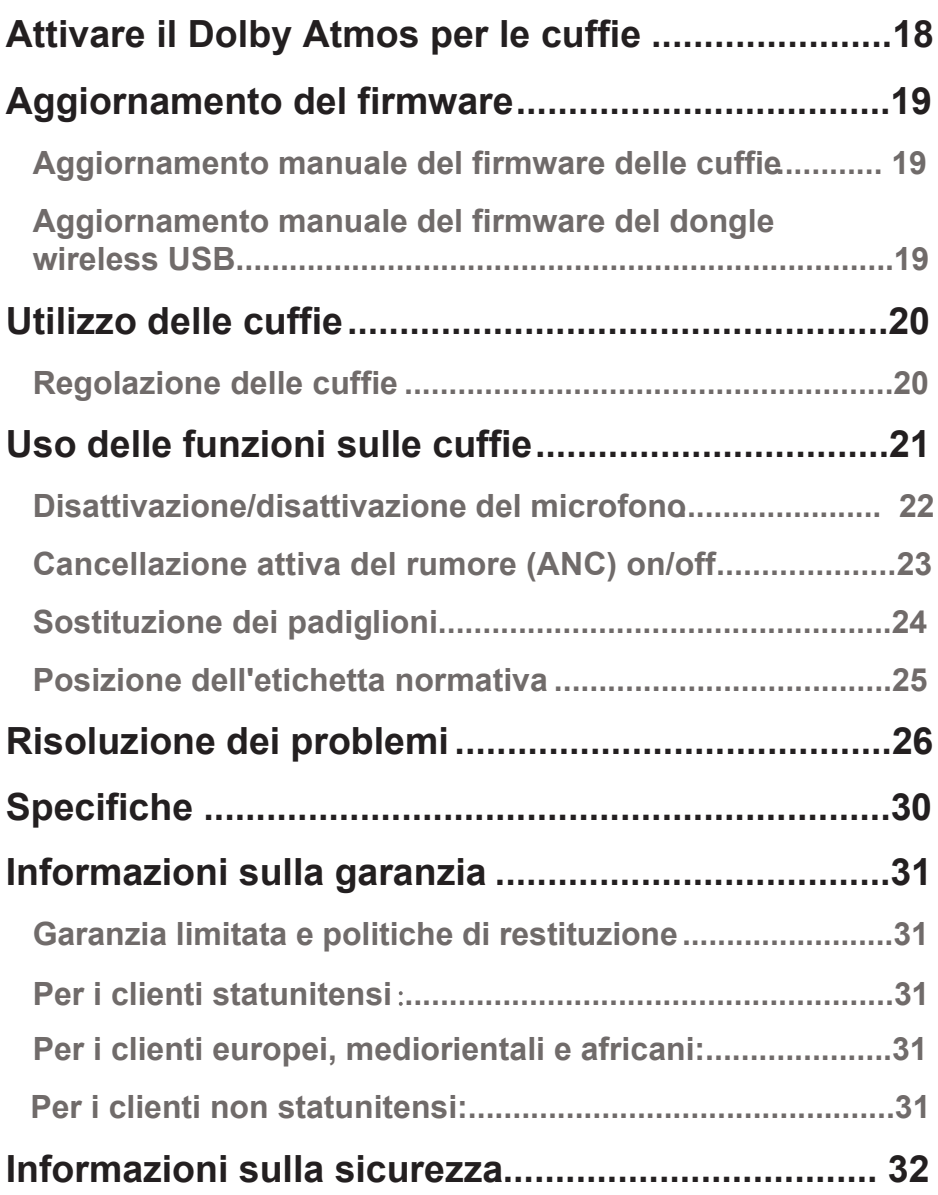

<span id="page-4-0"></span>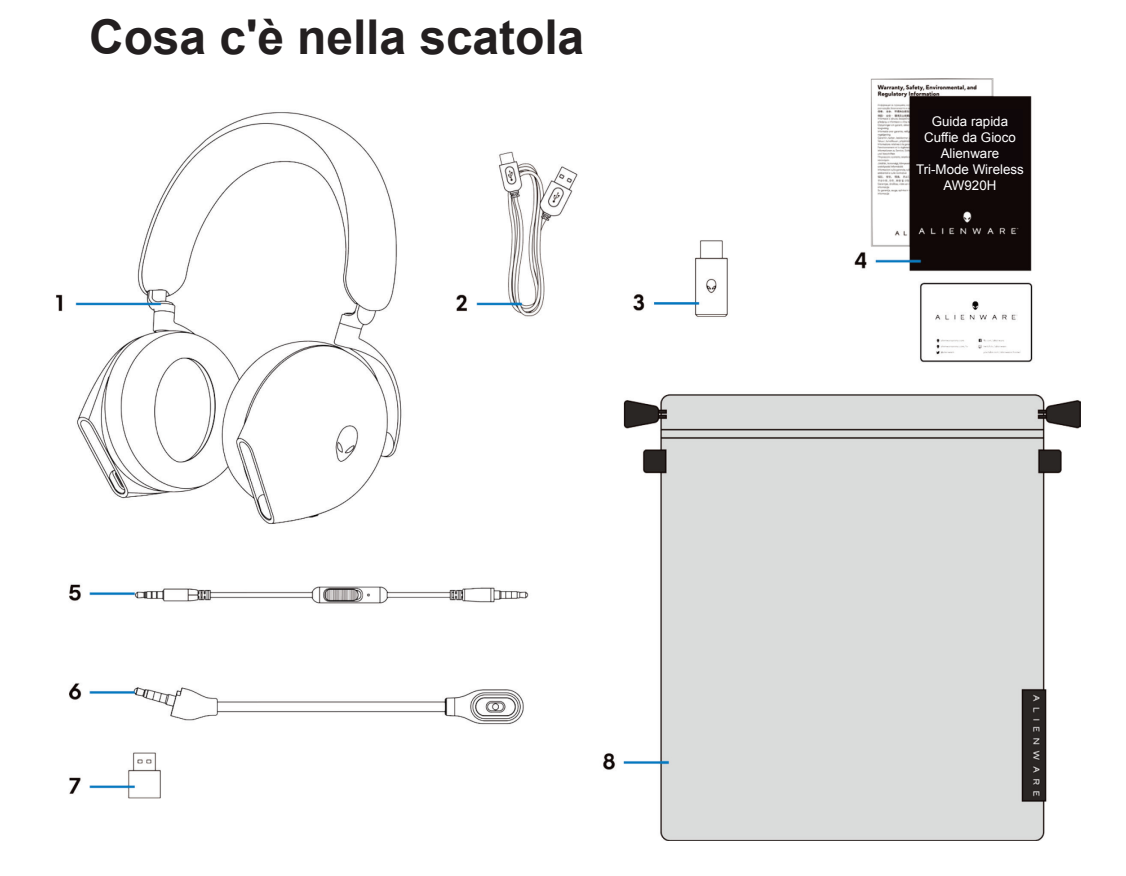

- 1 Cuffie Gaming Wireless Tri-Mode AW920H 2 Cavo di ricarica da USB-A a USB-C
- 3 Dongle wireless USB 4 Documenti
- 5 Cavo audio in linea da 3,5 mm
- 7 Adattatore da USB-A a USB-C 8 Custodia morbida per il trasporto
- 
- 
- -

**NOTA: Carica le cuffie per attivarle prima di accenderle per la prima volta.**

 **NOTA: I documenti spediti con le cuffie possono variare a seconda della regione.**

 **NOTA: L'astuccio morbido per il trasporto serve a proteggere le cuffie e a prevenire la polvere.**

# <span id="page-5-0"></span>**Caratteristiche**

### **Cuffie Gaming**

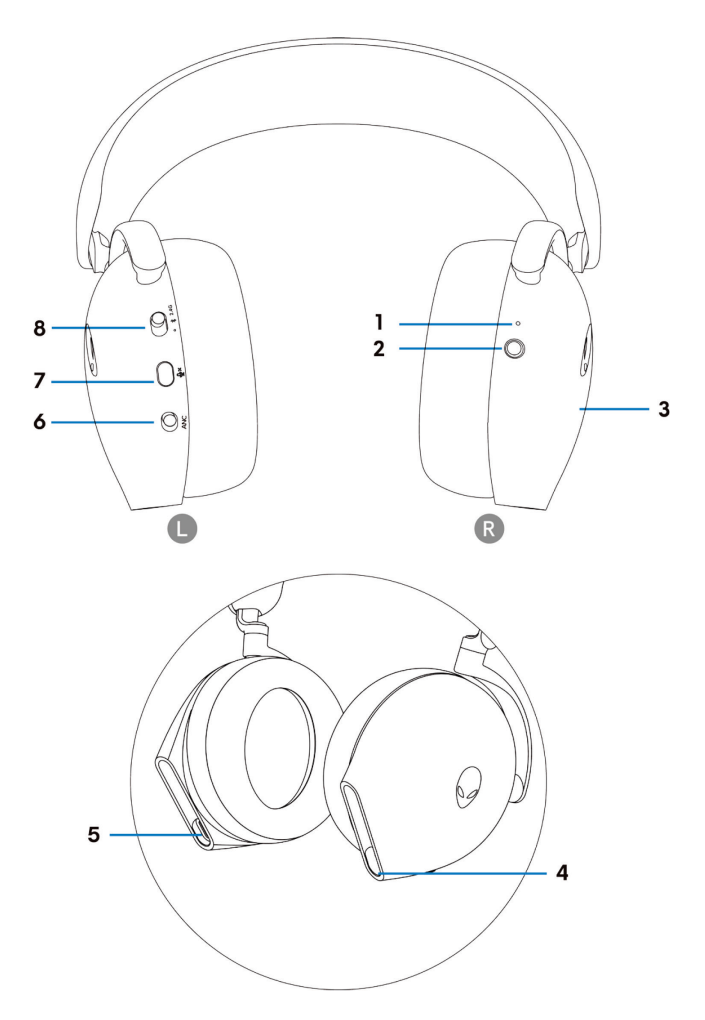

- 
- 3 Area di controllo tattile delle cuffie 4 Porta del cavo audio in linea/microfono
- 5 Porta di ricarica USB-C 6 Cursore ANC On/Off
- 
- 1 Indicatore LED 2 Pulsante di accensione
	- a braccetto
	-
- 7 Pulsante mute del microfono 8 Cursore dell'interruttore di accoppiamento 2.4G/BT/BT

### **Accessori**

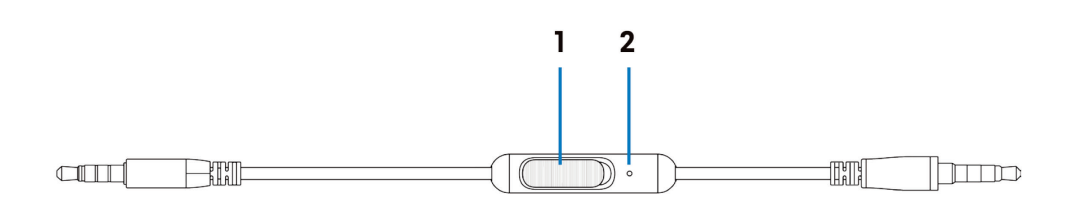

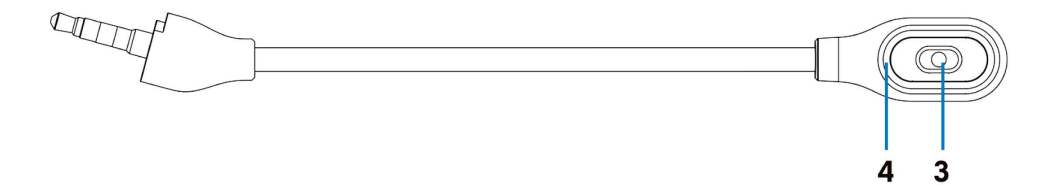

- 1 Cursore di silenziamento del microfono 2 Microfono
- 
- 
- 3 Microfono 4 LED di silenziamento del microfono

# <span id="page-7-0"></span>**Caricare le cuffie**

Per caricare le cuffie, collega l'estremità USB-C del cavo da USB-A a USB-C alla porta USB-C delle cuffie. Collega l'altra estremità alla porta USB del tuo computer.

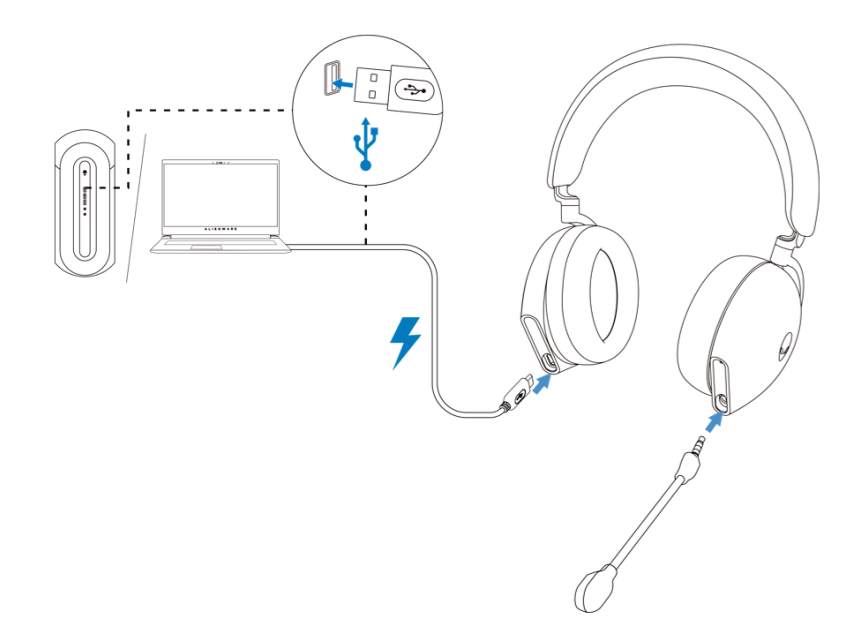

 **NOTA: Per ottenere i migliori risultati, assicurati che la batteria sia completamente carica quando la usi per la prima volta.**

 **NOTA: Per migliorare la durata della batteria, spegnere l'interruttore di alimentazione quando le cuffie non vengono utilizzate.**

### <span id="page-8-0"></span>**Durata della batteria**

La batteria delle cuffie può durare fino a 30 ore di gioco/riproduzione audio e 55 ore in modalità Bluetooth (con le luci spente e l'ANC disattivato). La ricarica completa della batteria può richiedere meno di 2,5 ore.

Quando le cuffie sono spente e in carica, la luce LED e il logo Alienhead indicano lo stato della batteria.

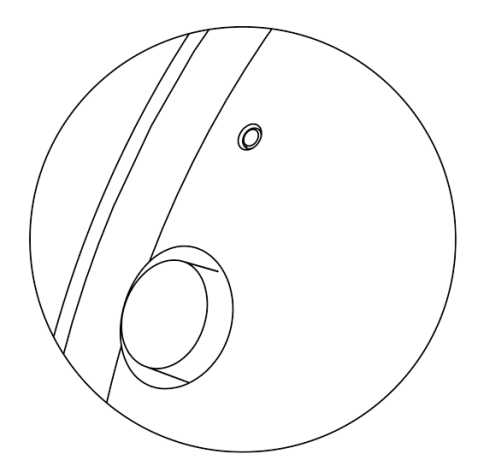

#### Stato della batteria

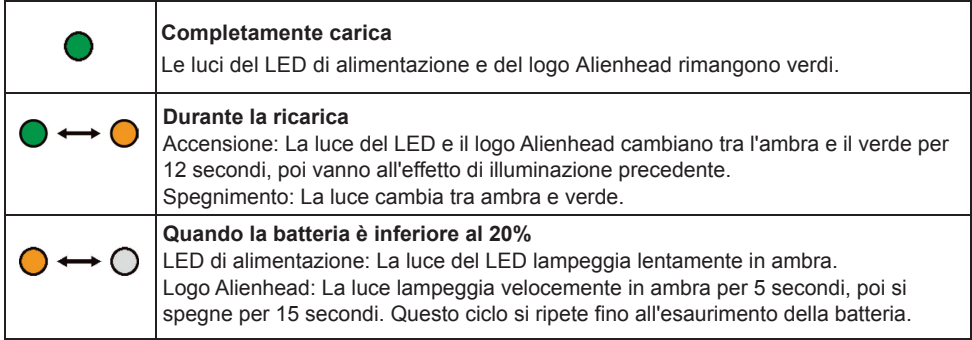

### <span id="page-9-0"></span>**Accendere/spegnere le cuffie**

Tieni premuto il pulsante di accensione sul padiglione destro per due secondi per accendere/spegnere le cuffie.

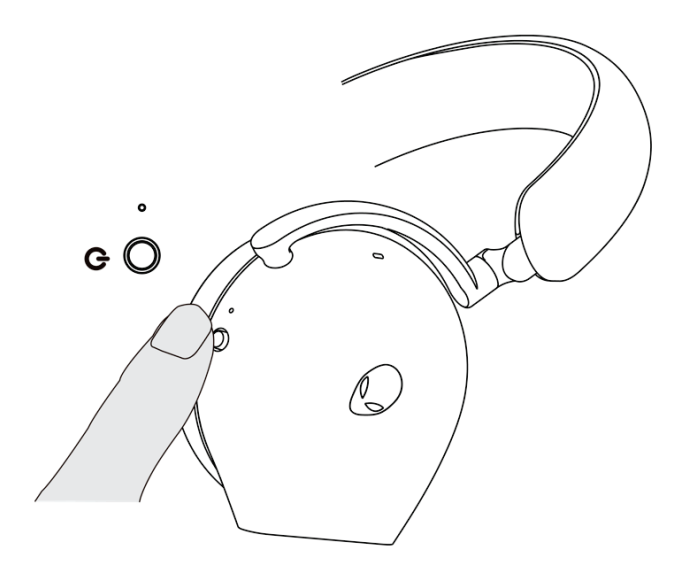

#### **Spegnimento automatico**

Quando la connessione del dongle wireless USB viene persa o il Bluetooth non è collegato ma inattivo (il computer viene spento o il dongle wireless USB viene rimosso dalla porta USB), le cuffie si spegneranno automaticamente dopo 30 minuti. Per accendere le cuffie, premi il pulsante di accensione.

# <span id="page-10-0"></span>**Collegamento delle cuffie al dispositivo**

## **Requisiti di sistema**

- Una porta USB per il dongle wireless USB
- Una porta USB per la ricarica (opzionale)
- Microsoft Windows 10 o Microsoft Windows 11 64-bit/Mobile/PS4/XboxOne

### **Inserimento del microfono ad asta**

Inserire saldamente il microfono ad asta nella porta del microfono ad asta delle cuffie. (per la connessione tramite dongle wireless o Bluetooth)

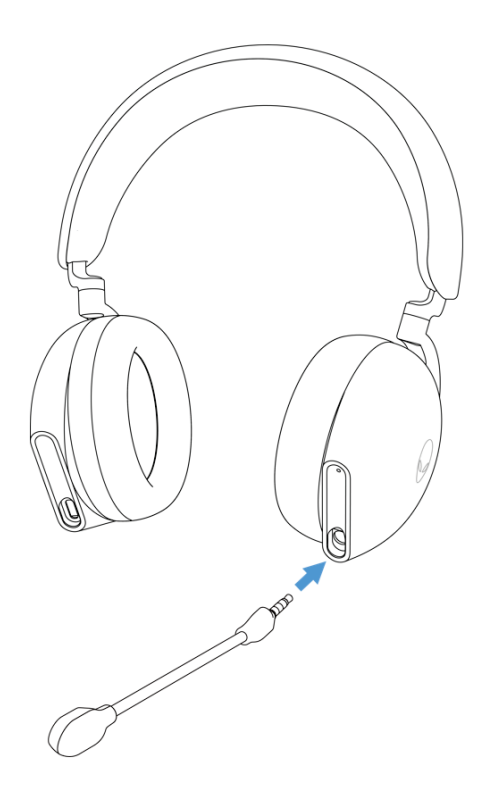

### <span id="page-11-0"></span>**Collegare le cuffie al tuo dispositivo usando il dongle wireless USB**

1. Inserire il dongle wireless USB nell'adattatore da USB-A a USB-C, quindi collegare l'adattatore alla porta USB del computer.

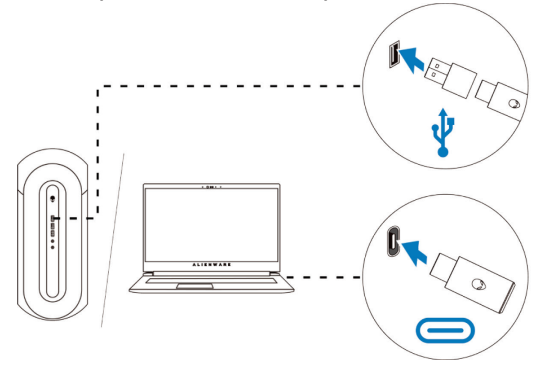

2. Fai scorrere il cursore dell'interruttore di accoppiamento sulle cuffie in modalità 2.4GHz. Le cuffie e il dongle wireless USB sono pre-accoppiati.

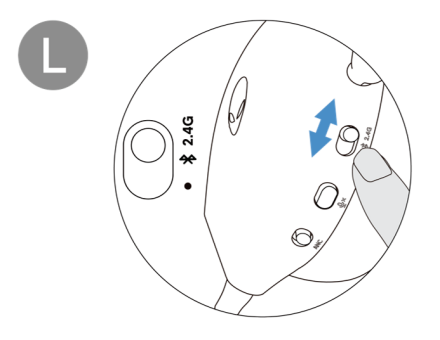

3. Il LED si illumina di bianco quando è collegato.

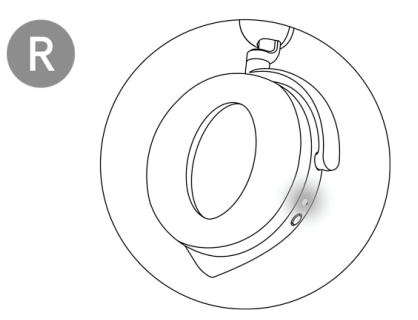

### <span id="page-12-0"></span>**Connettere le cuffie al tuo dispositivo usando il Bluetooth**

1. Accendere il Bluetooth nel computer prima di collegare le cuffie tramite Bluetooth.

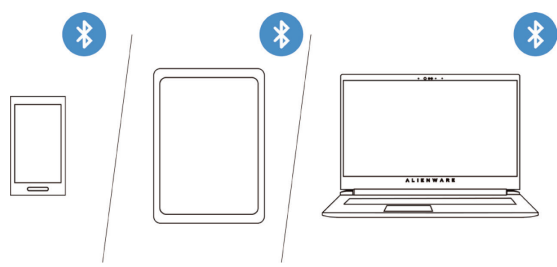

2. Fai scorrere il cursore dell'interruttore di accoppiamento verso il basso per due secondi. Vedrai che la luce blu lampeggia, il che indica che la modalità di accoppiamento è attiva.

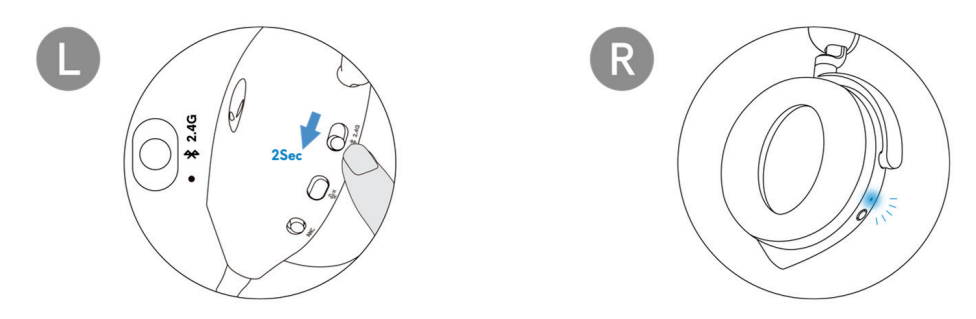

3. Collega l'auricolare al computer, al laptop, allo smartphone o al tablet e così via. Il LED si illumina in blu quando è collegato.

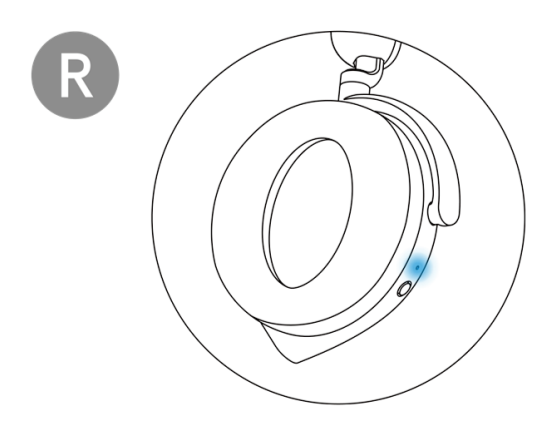

### <span id="page-13-0"></span>**Collegare le cuffie al dispositivo usando il cavo audio in linea**

1. Collega un'estremità del cavo audio in linea da 3,5 mm alla porta del microfono del braccetto delle cuffie e collega l'altra estremità alla porta audio/cuffie del computer o del dispositivo mobile.

2. Gli altoparlanti delle cuffie e il microfono sul cavo continuano a funzionare anche quando le cuffie sono spente, purché le cuffie siano collegate a un cavo audio in linea da 3,5 mm. I pulsanti e i LED smettono di funzionare se le cuffie sono spente.

3. Quando si utilizza il cavo audio in linea da 3,5 mm, la fonte audio sarà fornita solo dal cavo in linea. La modalità 2.4G e la modalità Bluetooth continuano a funzionare anche dopo aver rimosso il cavo audio.

4. Quando si utilizza il cavo audio in linea da 3,5 mm, le cuffie saranno compatibile con qualsiasi dispositivo con porta jack audio come il cellulare, XboxOne e PS4.

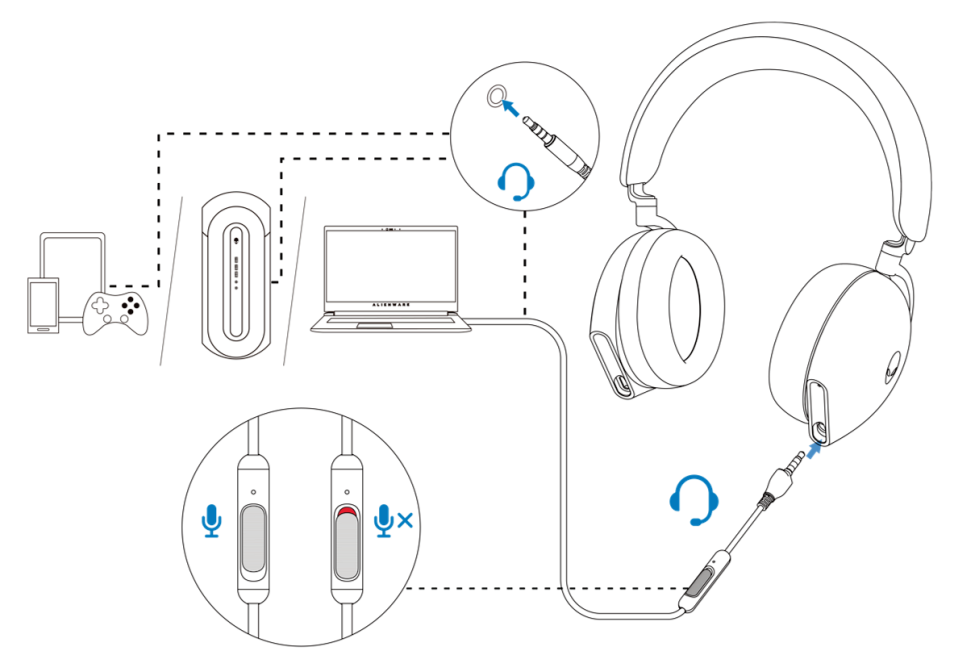

**NOTA: l'audio dal cavo audio in linea da 3,5 mm sarà disattivato quando il cavo USB-C è collegato a una fonte di alimentazione per la ricarica.**

# <span id="page-14-0"></span>**Configurazione delle cuffie sul computer**

Per utilizzare le cuffie gaming o per ascoltare la musica dal computer, devono

essere selezionate come dispositivo di riproduzione e registrazione predefinito nelleImpostazioni audio di Windows.

1. Sulla barra delle applicazioni, clicca con il tasto destro del mouse sull'icona dell'altoparlante e clicca su **Suoni**. Appare la finestra di dialogo **Suoni**.

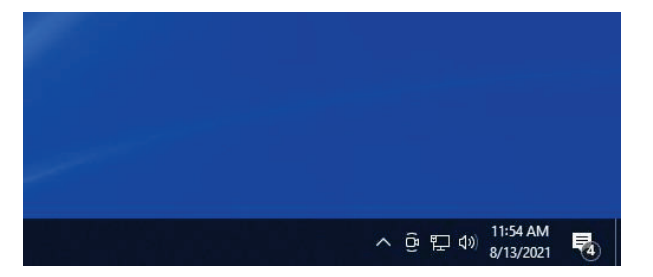

- 2. Fare clic sulla scheda **Riproduzione** e impostare quanto segue:
	- Impostare **AW920H Game** come dispositivo di riproduzione predefinito.
	- Impostare **AW920H Chat** come dispositivo di comunicazione predefinito.

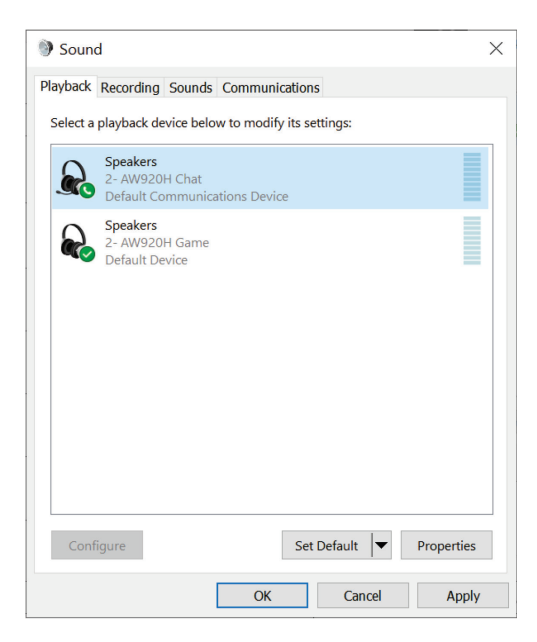

3. Fare clic sulla scheda **Registrazione**, impostare la **Alienware AW920H Chat** come dispositivo predefinito.

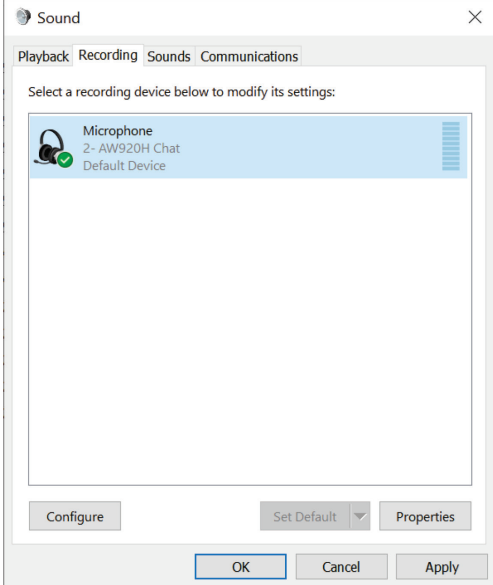

4. Fare clic sulla scheda **Comunicazioni**, selezionare **Non fare nulla**. Fare clic su **OK**.

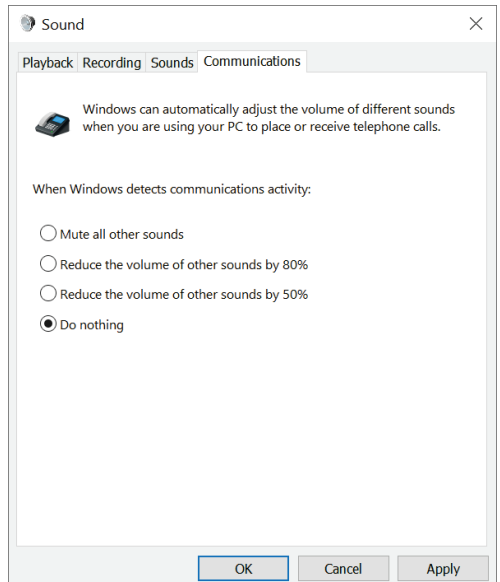

# <span id="page-16-0"></span>**Centro di comando Alienware (AWCC)**

Il Centro di comando Alienware (AWCC) fornisce un'unica interfaccia per trasformare il tuo computer Windows in un ambiente di gioco avanzato. Questa applicazione ti permette di eseguire le seguenti funzioni:

#### **NOTA: Avrai una funzionalità limitata in AWCC quando il tuo dispositivo è collegato via Bluetooth.**

- 1. Nel menu **FX**, puoi accedere alle seguenti funzioni:
	- Visualizzare il tipo di connessione del dispositivo quando è collegato tramite Bluetooth.
	- Visualizzare il livello della batteria e lo stato di carica.
	- Cambiare il colore e l'animazione dell'illuminazione nella scheda **Illuminazione.**
- 2. Nella scheda **Impostazioni**, puoi accedere alle seguenti impostazioni:
	- Visualizzare la versione del firmware e aggiornare il firmware del dispositivo all'ultima versione sotto il riquadro **Update**.
	- Ripristinare le impostazioni del dispositivo alle impostazioni di fabbrica.

### **NOTA: Per ulteriori informazioni, vedere la Guida in linea dell'applicazione AWCC.**

# **Installazione di AWCC**

Per usare le funzioni AWCC, disinstalla Alienware Headset Center (AWHC) se hai già installato AWHC sul tuo computer. È necessario installare AWCC per configurare le funzioni disponibili delle Cuffie da Gaming Alienware Tri-Mode Wireless AW920H.

Prima di installare AWCC sul tuo computer, assicurati che il tuo computer sia collegato a Internet. Se il tuo computer è preinstallato con AWCC 5.0 o successivo, puoi configurare le tue le cuffie gaming Alienware tramite FX disponibile in AWCC. Se il tuo computer non è preinstallato con AWCC 5.0 o successivo, installa AWCC attraverso Windows Update o dal sito web del supporto Dell all'indirizzo **https://www.dell.com/support**. AWCC richiede Windows 10 versione 16299 o successiva e Windows 11

### <span id="page-17-0"></span>**Installazione di AWCC tramite Windows Update**

1. Collega il dongle wireless USB Alienware al computer attraverso la porta USB. L'applicazione AWCC viene scaricata e installata automaticamente.

2. L'installazione di AWCC può richiedere fino a 10 minuti per essere completata.

3. Vai alla cartella del programma per assicurarti che l'installazione di AWCC sia completa. Poi lanciare AWCC. Eseguire i seguenti passi per scaricare il software aggiuntivo:

- Nella finestra **Impostazioni**, fare clic su **Windows Update**.
- Fare clic su **Controlla aggiornamenti** per controllare il progresso dell'aggiornamento del driver Alienware. Se l'aggiornamento del driver non risponde sul computer, installare AWCC dal sito web del supporto Dell.

## **Installazione di AWCC dal sito web del supporto Dell**

- 1. Scarica la versione più recente delle seguenti applicazioni da **https://www.dell.com/support/drivers**
	- Centro di comando Alienware
	- Driver delle cuffie da gioco Alienware
- 2. Vai alla cartella dove hai salvato i file di installazione.
- 3. Fai doppio clic sul file di installazione e segui le istruzioni sullo schermo per installare l'applicazione.

 **NOTA: Puoi personalizzare le caratteristiche delle cuffie e gli effetti di luce usando l'applicazione AWCC.**

# **Attivare il Dolby Atmos per le cuffie**

Le cuffie attivano automaticamente il Dolby Atmos quando sono collegate al computer Microsoft Windows 10 o Microsoft Windows 11 seguendo i passi seguenti:

- 1. Vai al Microsoft Store.
- 2. Scarica l'applicazione gratuita Dolby Access.
- 3. Collega le cuffie al computer.

4. Una volta collegato, Dolby Access rileverà il tuo dispositivo e attiverà Dolby Atmos per le cuffie.

# <span id="page-18-0"></span>**Aggiornamento del firmware**

Per ottenere le migliori prestazioni, aggiorna il firmware delle cuffie e del dongle wireless USB all'ultima versione.

### **Aggiornamento manuale del firmware delle cuffie**

- 1. Vai su **http://www.dell.com/support** e cerca AW920H.
- 2. Dalla scheda **Driver & Scaricamenti**, scarica lo **strumento di aggiornamento FW delle cuffie AW920H**.
- 3. Collega le cuffie al computer tramite il cavo USB.
- 4. Apri il file scaricato dello **strumento di aggiornamento FW delle cuffie AW920H**.

5. Clicca sul pulsante **Aggiorna**. Una volta completato l'aggiornamento del firmware, viene visualizzato il messaggio "**Update Complete! OK**" 6. Chiudere la finestra.

#### **NOTA: Scollegare il cavo USB dal computer, chiudere il software AWCC o spegnere il computer durante l'aggiornamento del firmware può danneggiare le cuffie.**

## **Aggiornamento manuale del firmware del dongle wireless USB**

- 1. Vai su **http://www.dell.com/support** e cerca AW920H.
- 2. Dalla scheda **Driver & Scaricamenti**, scarica lo **strumento di aggiornamento FW del dongle AW920H**.
- 3. Collegare il dongle al computer tramite.
- 4. Aprire il file dello **strumento di aggiornamento FW del dongle AW920H** scaricato.
- 5. Fare clic sul pulsante **Aggiorna** dongle. Una volta completato l'aggiornamento del firmware, viene visualizzato il messaggio "**Update Complete! OK**" Chiudere la finestra.

 **NOTA: Scollegare il dongle wireless USB, chiudere il software AWCC o spegnere il computer durante l'aggiornamento del firmware può danneggiare il dongle wireless USB.**

# <span id="page-19-0"></span>**Utilizzo delle cuffie**

## **Regolazione delle cuffie**

Regolare l'archetto e i cuscinetti per trovare la posizione ottimale per la propria testa. Quando si usa il microfono ad asta, posizionarlo a circa due centimetri dalla bocca.

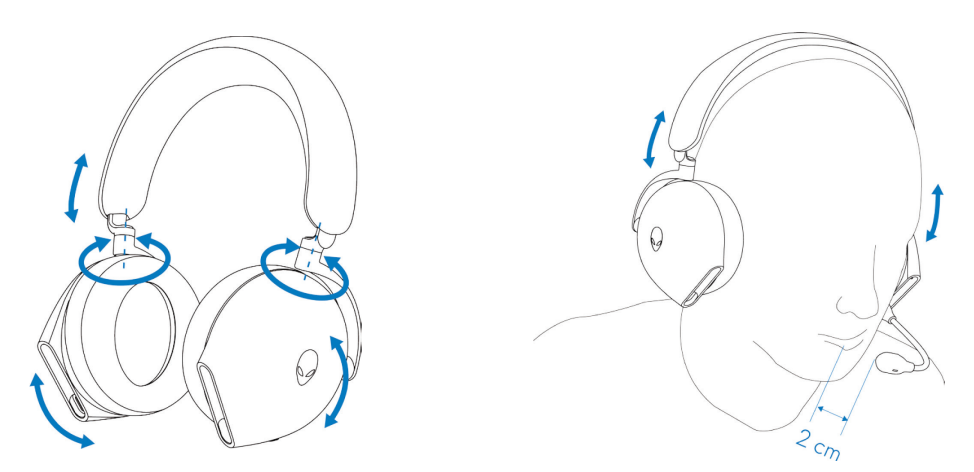

I padiglioni possono essere ruotati per indossare comodamente le cuffie intorno al collo o per riporle più facilmente.

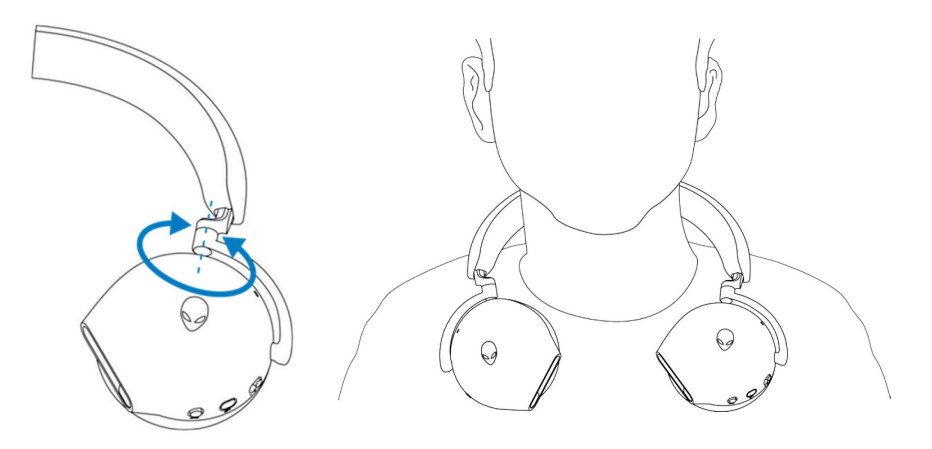

# <span id="page-20-0"></span>**Uso delle funzioni sulle cuffie**

## **Funzioni di controllo tattile**

Usa il tuo dito per toccare l'area tattile sul padiglione destro per controllare il volume, la riproduzione della musica, la risposta alle chiamate, il rifiuto delle chiamate e così via:

#### **Passare il dito verso l'alto o verso il basso**

- Passare il dito verso l'alto o verso il basso per aumentare o diminuire il volume dell'unità.
	- 1. Uso del Bluetooth
		- Quando il livello del volume è da 0 a 10%, il volume dell'unità è 5%.
		- Quando il livello del volume è da 10 a 90%, il volume dell'unità è 8%.
		- Quando il livello del volume è da 90 a 100%, il volume dell'unità è 5%.
	- 2. Usare il dongle wireless USB
		- Il volume dell'unità è 6%.

#### **Passare il dito verso l'alto o verso il basso e tenere premuto**

- Passare il dito verso l'alto e tenere premuto per un incremento continuo.
- Passare le dita verso il basso e tenere premuto per un decremento continuo.

#### **Passare le dita in avanti o indietro**

- Passare le dita in avanti per passare alla traccia successiva.
- Passare le dita all'indietro per andare alla traccia precedente.

#### **Doppio tocco**

- Riproduci e/o metti in pausa.
- Rispondere e/o riagganciare la chiamata.

#### **Triplo tocco**

▪ Accendere/spegnere l'illuminazione di Alienhead.

#### **Tocca e tieni premuto per tre secondi**

- Passa dalla modalità di cancellazione attiva del rumore (ANC) a quella della trasparenza. (nessuna risposta se ANC è spento)
- $\blacksquare$  Rifiuta la chiamata in arrivo.

<span id="page-21-0"></span>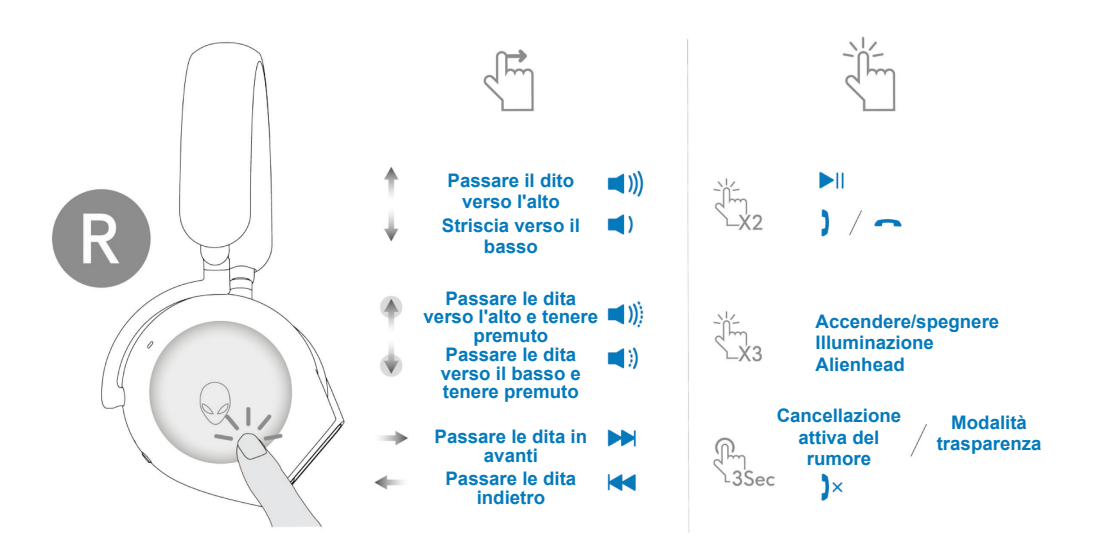

**NOTA: Si prega di toccare e scorrere con un solo dito.**

#### **Disattivazione/disattivazione del microfono**

Premi il pulsante di silenziamento sul padiglione sinistro per silenziare o riattivare il microfono. La luce indicativa di disattivazione del microfono sul microfono del braccio diventa rossa quando il microfono è disattivato.

Premere il pulsante mute e tenerlo premuto per cinque secondi per attivare o disattivare l'AI-NR (la funzione di riduzione del rumore si attiva automaticamente quando si accendono le cuffie) che può identificare la voce dell'utente e rimuovere il rumore circostante durante la chiamata.

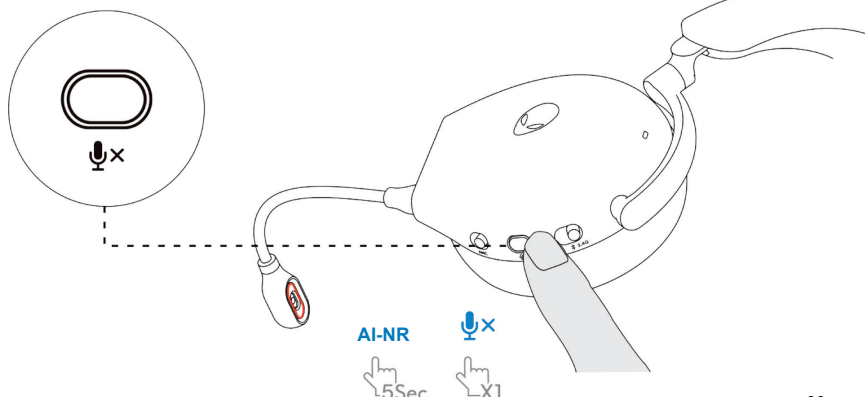

<span id="page-22-0"></span>In alternativa, utilizzare il cursore di silenziamento sul cavo audio in linea da 3,5 mm per silenziare o riattivare il microfono quando il cavo audio in linea è collegato.

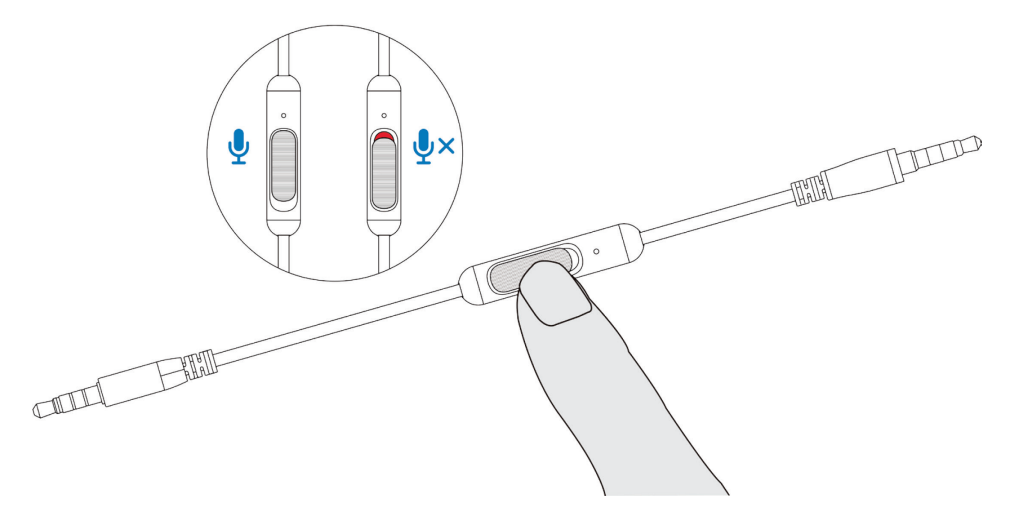

### **Cancellazione attiva del rumore (ANC) on/off**

Utilizzare il cursore ANC sul padiglione sinistro per attivare/disattivare l'ANC.

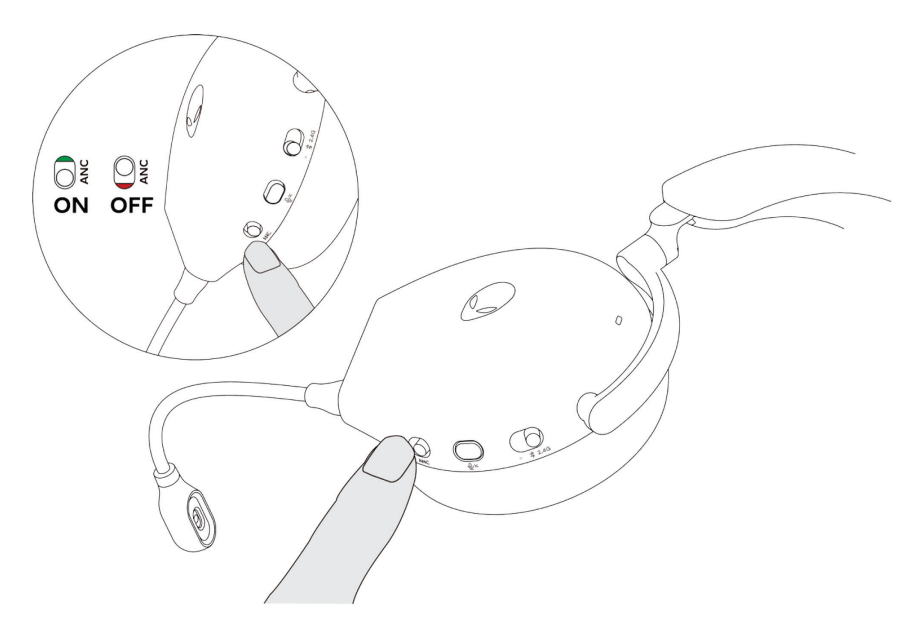

### <span id="page-23-0"></span>**Sostituzione dei padiglioni**

Per rimuovere il cuscinetto del padiglione, tenere fermo il padiglione e poi tirarlo via dal padiglione stesso.

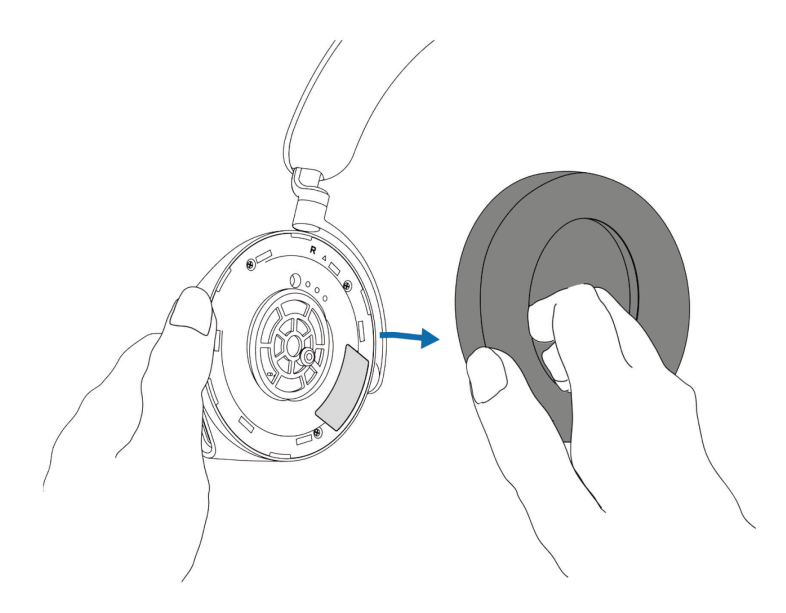

Notare che i cuscinetti auricolari destro e sinistro sono diversi. Faccia combaciare i segni triangolari sul cuscinetto auricolare e sul padiglione auricolare. Spingere i ganci del cuscinetto direttamente nei fori della coppa dell'orecchio.

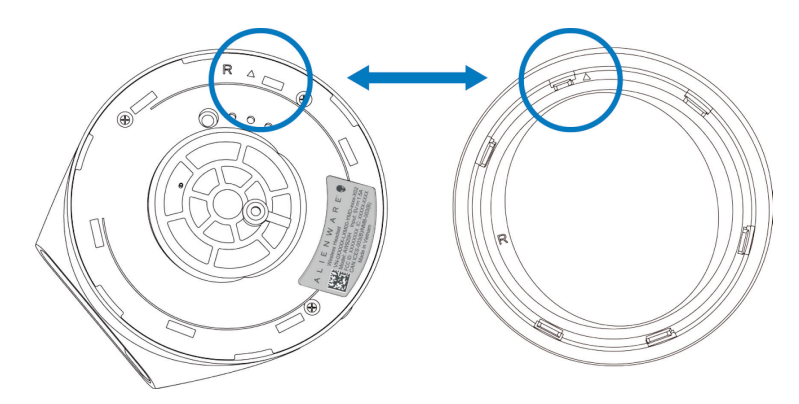

### <span id="page-24-0"></span>**Posizione dell'etichetta normativa**

Ci sono tre etichette regolamentari attaccate alle cuffie. Una è sul padiglione destro e due sono sul padiglione sinistro. Rimuovere il cuscinetto per trovare la loro posizione.

Padiglione sinistro

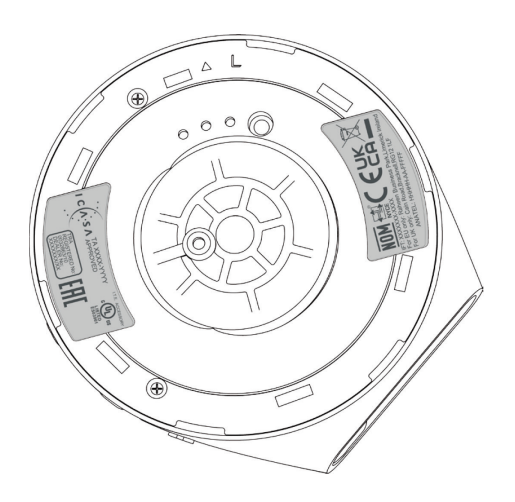

Padiglione destro

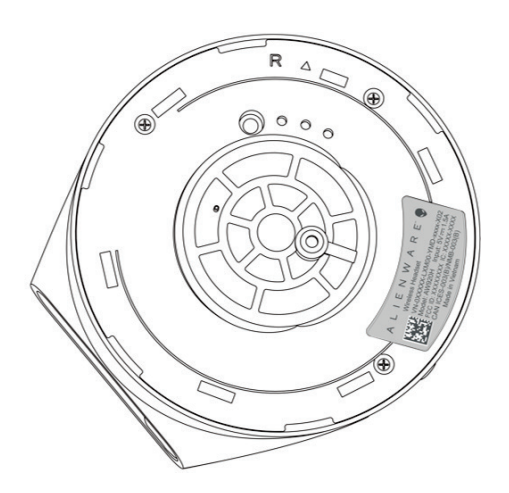

# <span id="page-25-0"></span>**Risoluzione dei problemi**

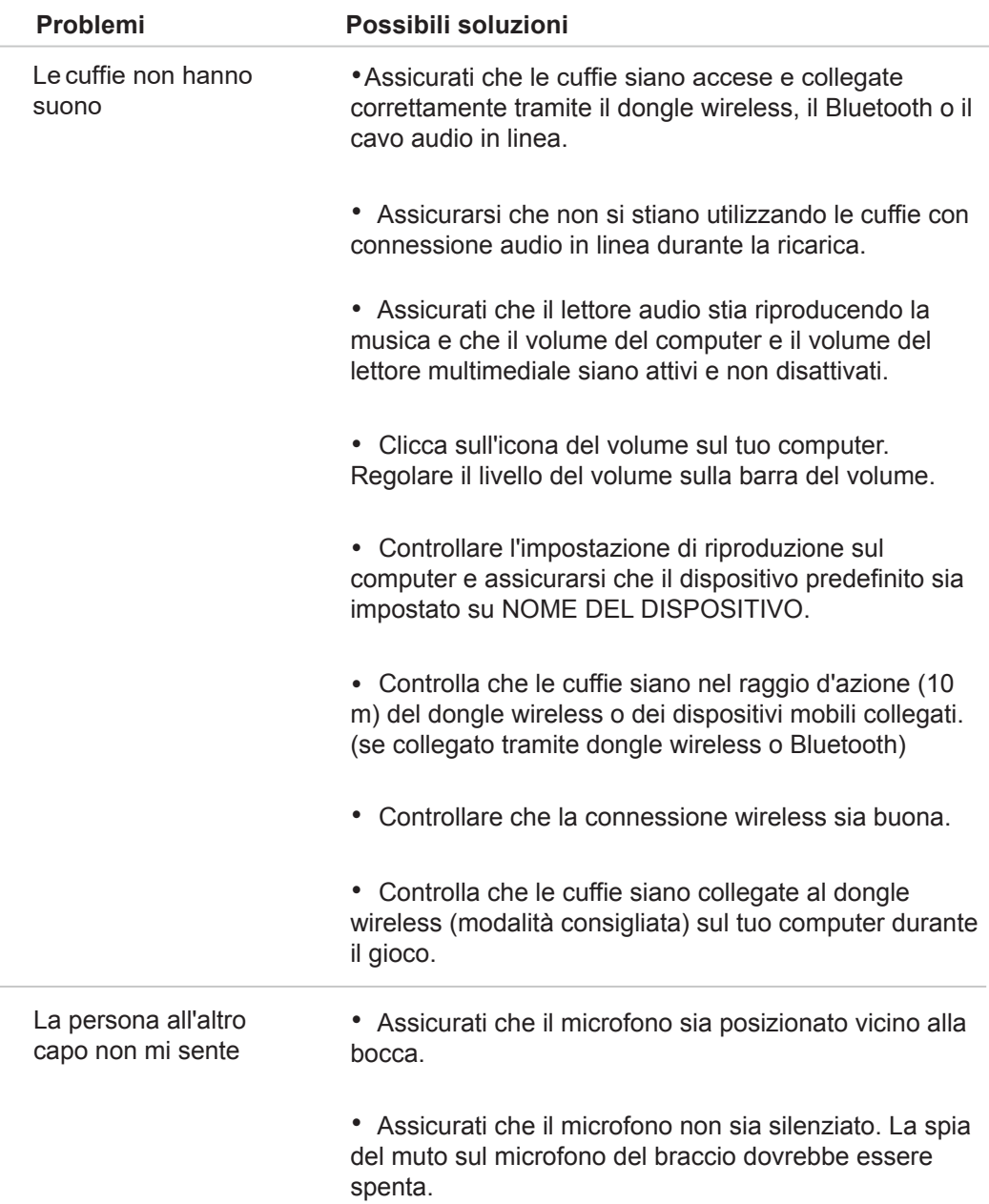

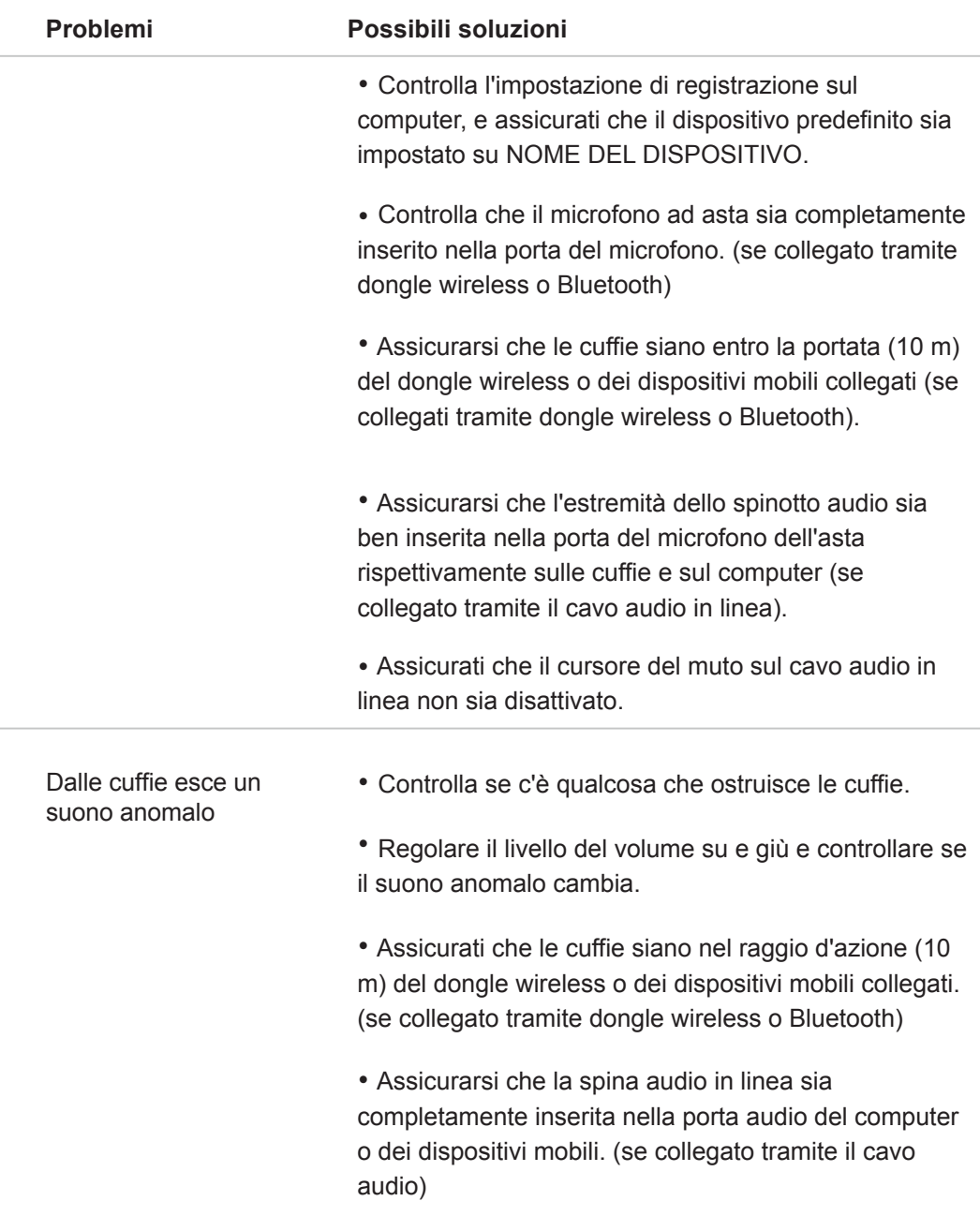

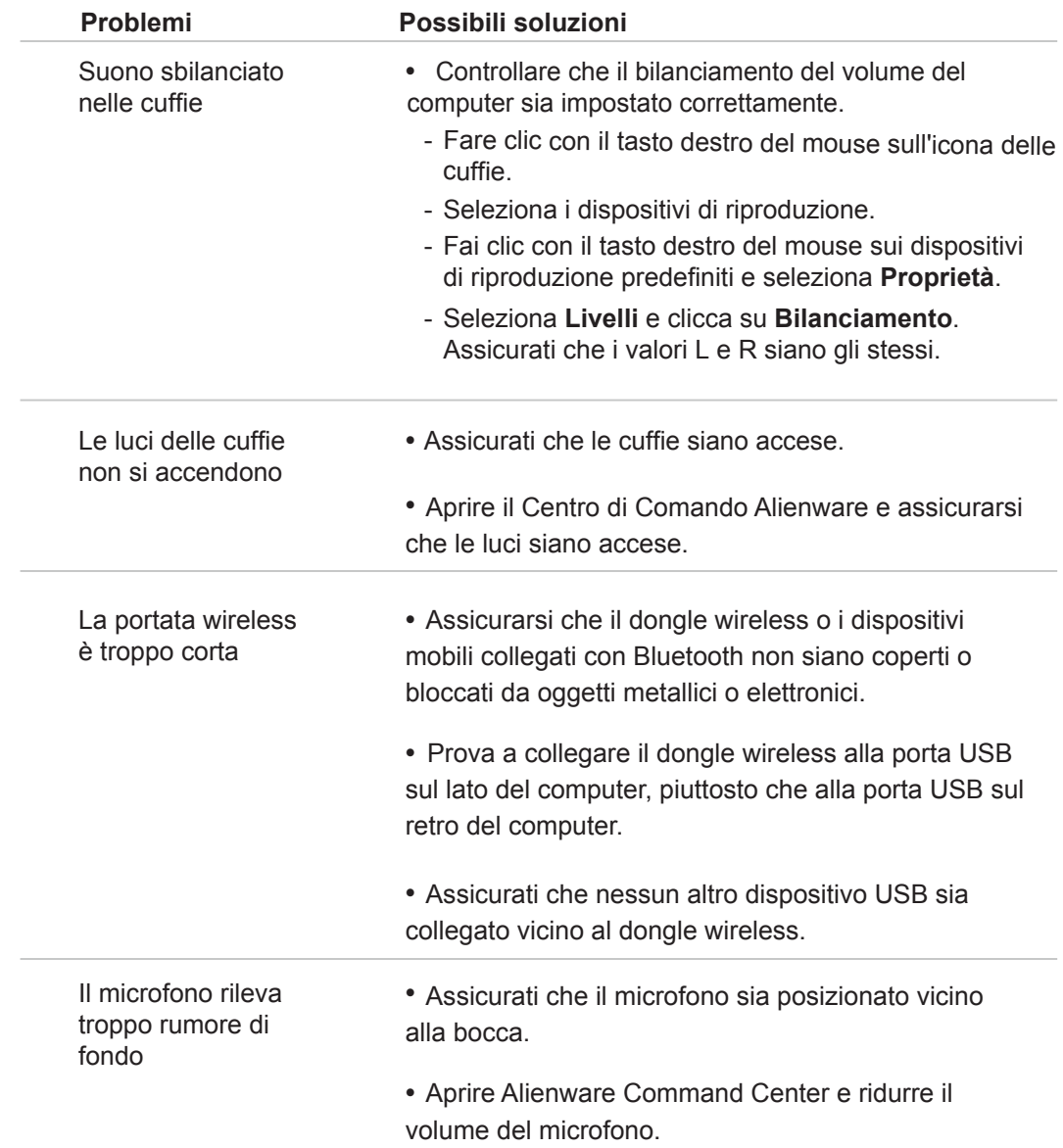

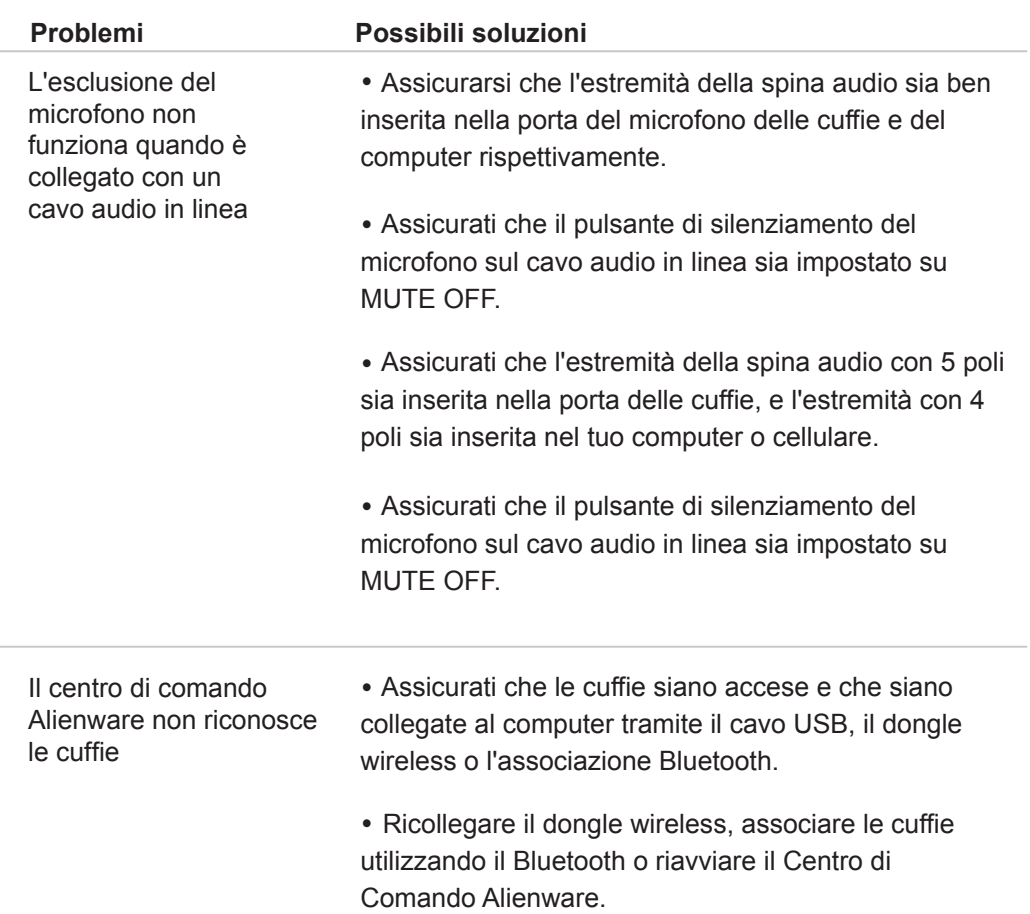

# <span id="page-29-0"></span>**Specifiche**

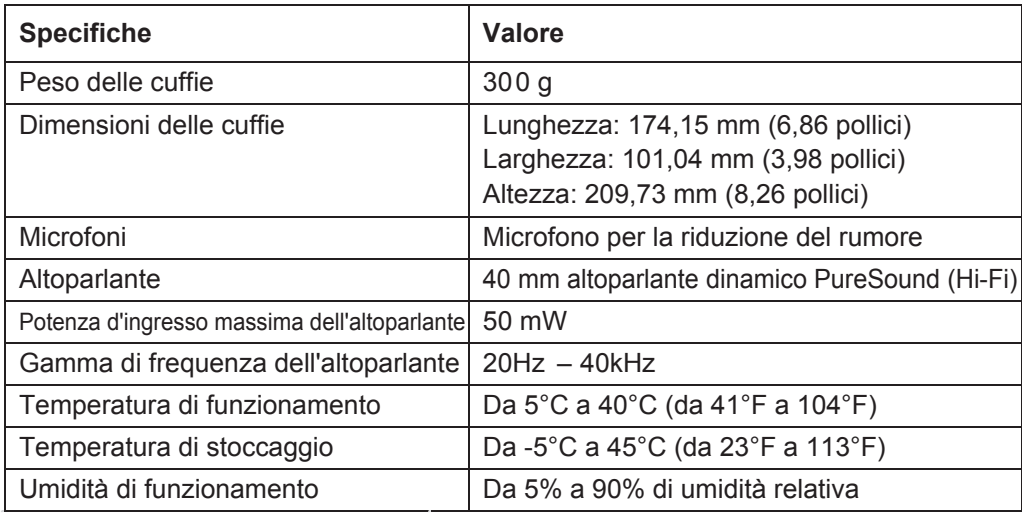

# <span id="page-30-0"></span>**Informazioni sulla garanzia**

## **Garanzia limitata e politiche di restituzione**

Le cuffie gaming Alienware Tri-mode Wireless AW920H hanno una garanzia hardware limitata di 2 anni. Se acquistate insieme a un computer Dell, seguirà la garanzia del sistema.

## **Per i clienti statunitensi:**

Il presente acquisto e l'uso di questo prodotto sono soggetti al contratto con l'utente finale di Dell, disponibile all'indirizzo https://www.dell.com/terms. Questo documento contiene una clausola di arbitrato vincolante.

## **Per i clienti europei, mediorientali e africani:**

I prodotti a marchio Dell venduti e utilizzati sono soggetti ai diritti legali dei consumatori nazionali applicabili, ai termini di qualsiasi accordo di vendita al dettaglio da voi stipulato (che si applicherà tra voi e il rivenditore) e ai termini contrattuali di Dell per l'utente finale.

Dell può anche fornire una garanzia hardware aggiuntiva; i dettagli completi del contratto con l'utente finale e dei termini della garanzia Dell sono disponibili all'indirizzo https://www.dell.com, selezionando il proprio paese dall'elenco in fondo alla pagina "home" e cliccando sul link "termini e condizioni" per i termini dell'utente finale o sul link "supporto" per i termini della garanzia.

## **Per i clienti non statunitensi:**

I prodotti a marchio Dell venduti e utilizzati sono soggetti ai diritti legali applicabili ai consumatori a livello nazionale, ai termini di qualsiasi contratto di vendita al dettaglio da voi stipulato (che sarà valido tra voi e il rivenditore) e ai termini di garanzia di Dell. Dell può anche fornire una garanzia hardware aggiuntiva - i dettagli completi dei termini di garanzia Dell possono essere trovati andando su: https:/www.dell.com/terms, seleziona il tuo paese dall'elenco in fondo alla pagina "home", e poi clicca sul link "termini e condizioni" o sul link "supporto" per i termini della garanzia.

### **NOTA: La garanzia per la custodia morbida non è coperta.**

# <span id="page-31-0"></span>**Informazioni sulla sicurezza**

 $\hat{\mathbb{A}}$  Mantenere il volume a livelli ottimali durante l'uso. Non ascoltare ad alto volume per un lungo periodo. L'esposizione prolungata a un volume elevato può causare un'alta pressione sonora e può causare il rischio di danni all'udito.